**Tom Foti, VP, Product Solutions Garrett Hoyt, VP, Technology Applications**

**Entry, Payment, Product Focus Group Leaders**

**April 5, 2022**

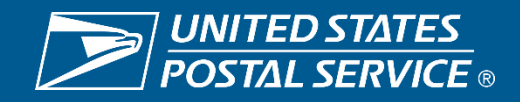

# **Agenda**

- **Tom Foti, VP Product Solutions**
- □ Organizational Changes
- ❑ Category 14
- ❑ New Mailing Promotion Portal
- **Garrett Hoyt, VP, Technology Applications**
- ❑ Non-Standard Length and Non-Compliance for Packages
- ❑ Bulk Permit Balance Check
- ❑ Structure Change Process

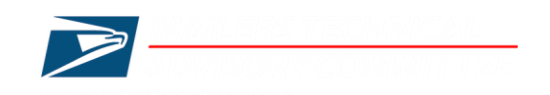

## Tom Foti **VP, Product Solutions**

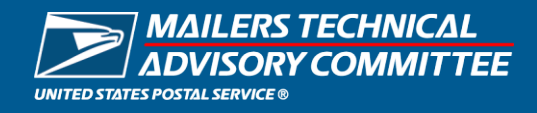

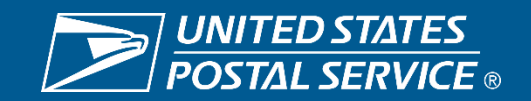

## **Product Solutions – Organizational Changes**

#### **PCSC Retirements**

Director, PCSC- Charles "Chuck" Tricamo Manager, Mail Classification- April Everett Mgr, National Customer Rulings- Beverly Moore Classification Specialist- Martin Robi

#### **Product Acceptance & Support Updates**

Manager, Business Solutions Support- Janine Egloff Manager, MSSC- Travis Hayes

#### **Product Management**

Director, Mailing Services Elke Reuning-Elliott Manager, New Solutions – Krista Becker

#### **PCSC Appointments**

Director, PCSC- Janine Egloff Manager, Mail Classification- (A) Juan Tosado Manager, National Customer Rulings- (A) Stephanie Padilla Classification Specialist- vacant

#### **Product Acceptance & Support**

Manager, Business Solutions Support- (A) Brian Kirke Manager, MSSC- (A) Lolita Starling Manager, MDA- (A) Michael Conley

#### **Product Management**

Director, Mailing Services – Krista Becker Manager, New Solutions – (A) Heather (Snead) Lewis

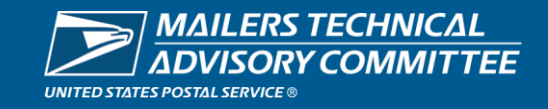

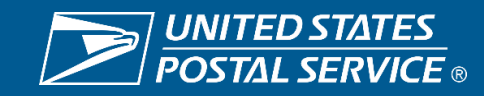

## **New Category 14: Single MID-CRID Relationship**

*Given:* MPE piece scans have one documented eDoc submitter for the barcode's MID over a configurable number of days.

*When:* SASP attempts to categorize the MPE scan

*Then:* SASP will assign the undocumented error to the single known submitter CRID

- Mailers will be given a grace period (1/23 4/30) to resolve single MID-CRID undocumented mail issues
- Category 14 will take precedence over the existing 13 categories

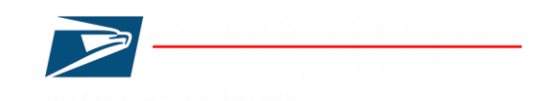

## **Industry has provided valuable feedback since the 1/23/22 implementation**

#### **Common Concerns**

- eDoc Submitter is not aware they have used the MID or does not have a relationship to the MID Owner o Inaccurate MID entry in eDoc creation
- eDoc Submitter may have a relationship to the MID Owner, but limited to a specific class of mail
- eDoc Submitter may have a singular relationship to a MID Owner who may also be an MSP o eDoc Submitter may not control how partner MID Owner inducts all volumes
- 120 days may be too short a time period used to identify 1:1 MID relationship o Mail Owners may change MSPs over time
- Mail Owners entering barcoded mail with hardcopy postage statements or as Full Rate postage affixed

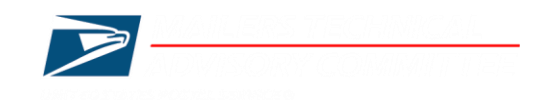

### **USPS plans to modify logic for Category 14 undocumented**

- Grace period will be extended until 8/31/22
- 1<sup>st</sup> phase will be to modify order of precedence

## **Current Logic Order of Precedence**

1:1 MID – Category 14 Bookending Reassignment – Category 1,2,4,5,7,8 Seamless MID Reassignment via Seamless Administrator MID on Piece (no reassignment) – Category 3,6,9,10,11,12,13

## **Recommended Logic Order of Precedence**

Seamless MID Reassignment via Seamless Administrator Bookending Reassignment – Category 1,2,4,5,7,8 1:1 MID – Category 14 MID on Piece (no reassignment) – Category 3,6,9,10,11,12,13

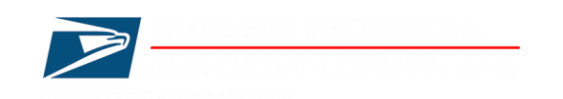

## **USPS plans to modify logic for Category 14 undoc**

Grace period will be extended until 8/31/22 Second phase will be to enhance 1:1 MID logic

- Exclude MIDs that belong to known MSPs
- Expand the 120 window to identify 1:1 relationship
- Establish minimum MID usage threshold
- Identify relationship based on MID and Class of STID

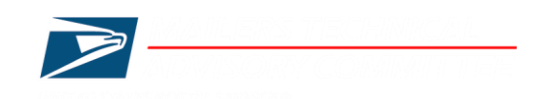

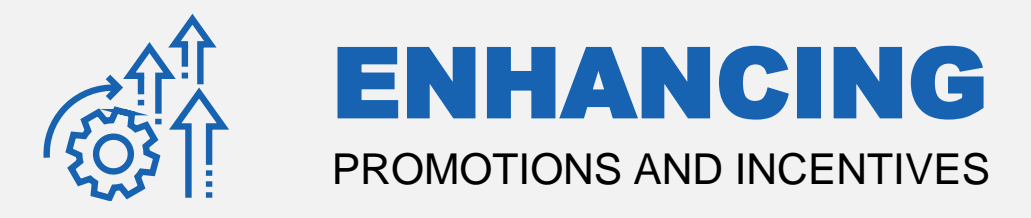

# MODERNIZING, SIMPLIFYING, DEVELOPING & DESIGNING

# **NEW SOLUTIONS**

TO MEET

# **CUSTOMERS' NEEDS & STRENGTHEN THE VALUE OF MAIL**

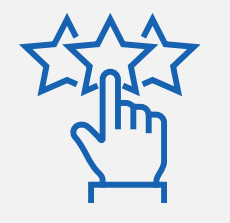

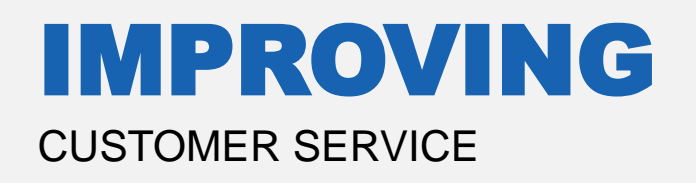

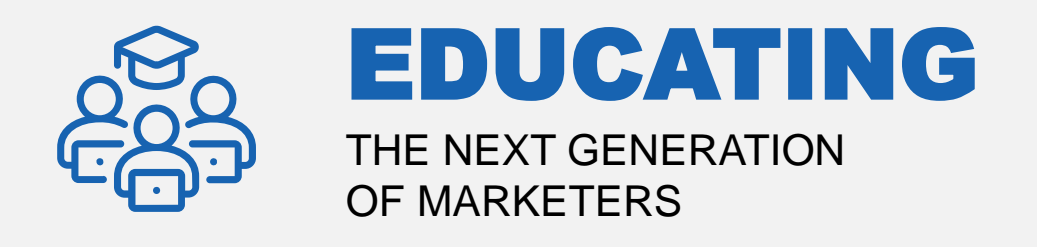

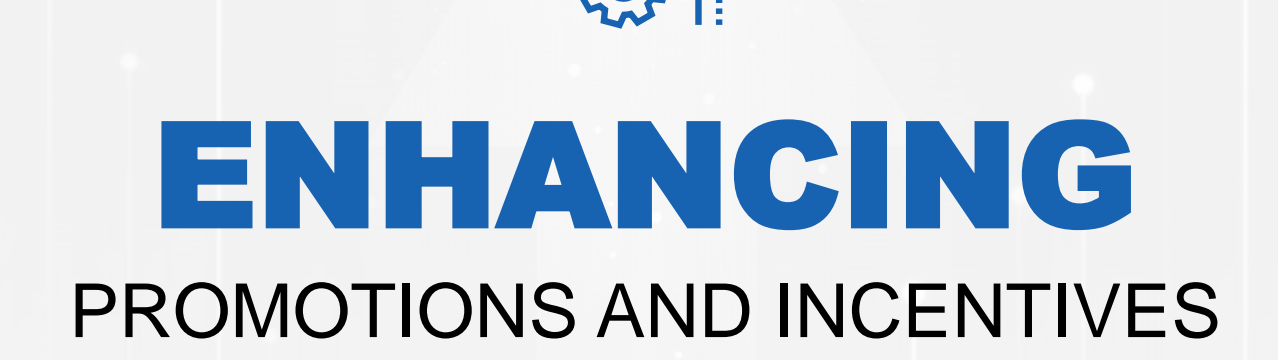

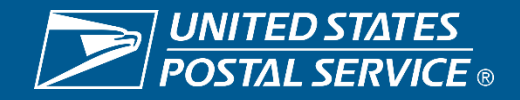

USPS Marketing Mail **Constant Class** Mail and First-Class<sup>®</sup> Mail Products First-Class<sup>®</sup> Mail Service **Promotion Period** Promotion Period **Registration Period** Promotion Period

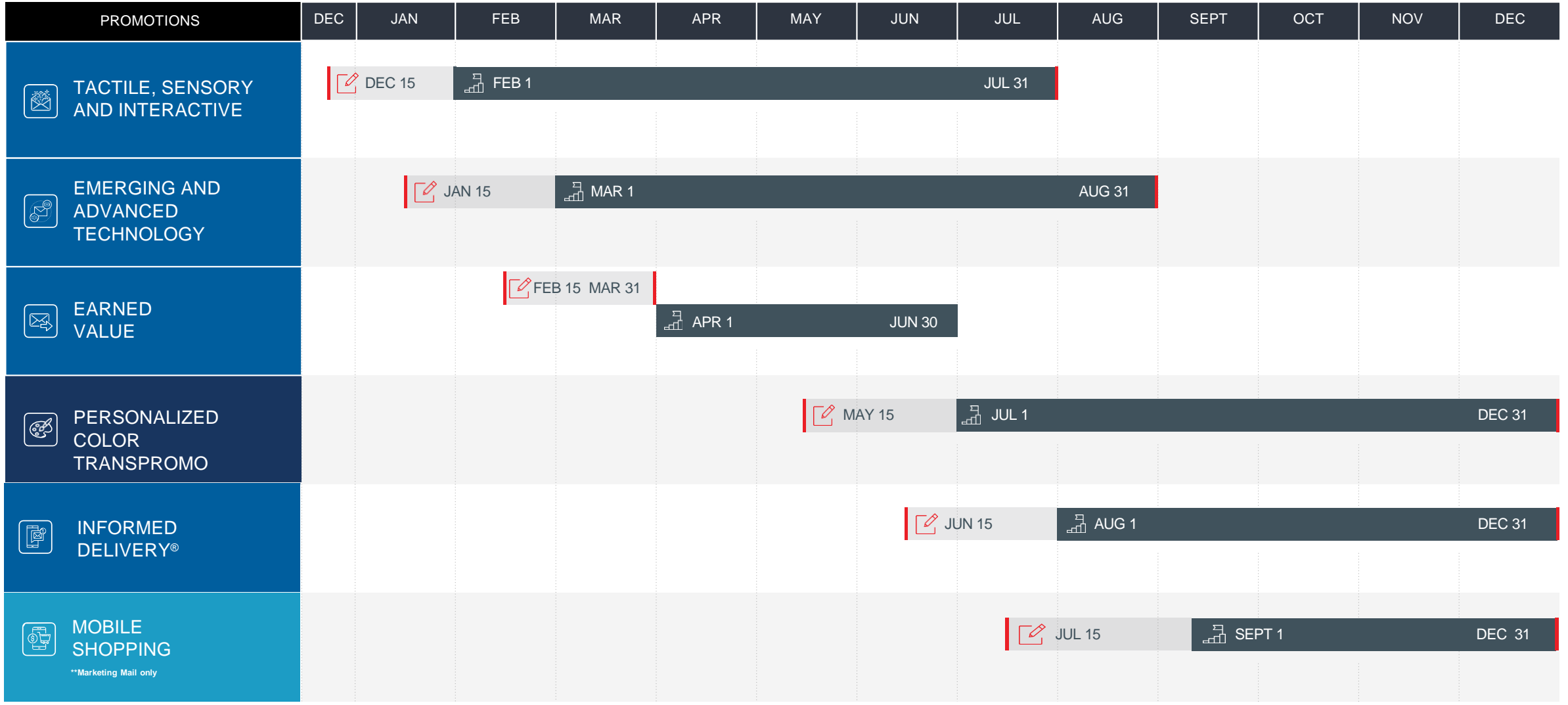

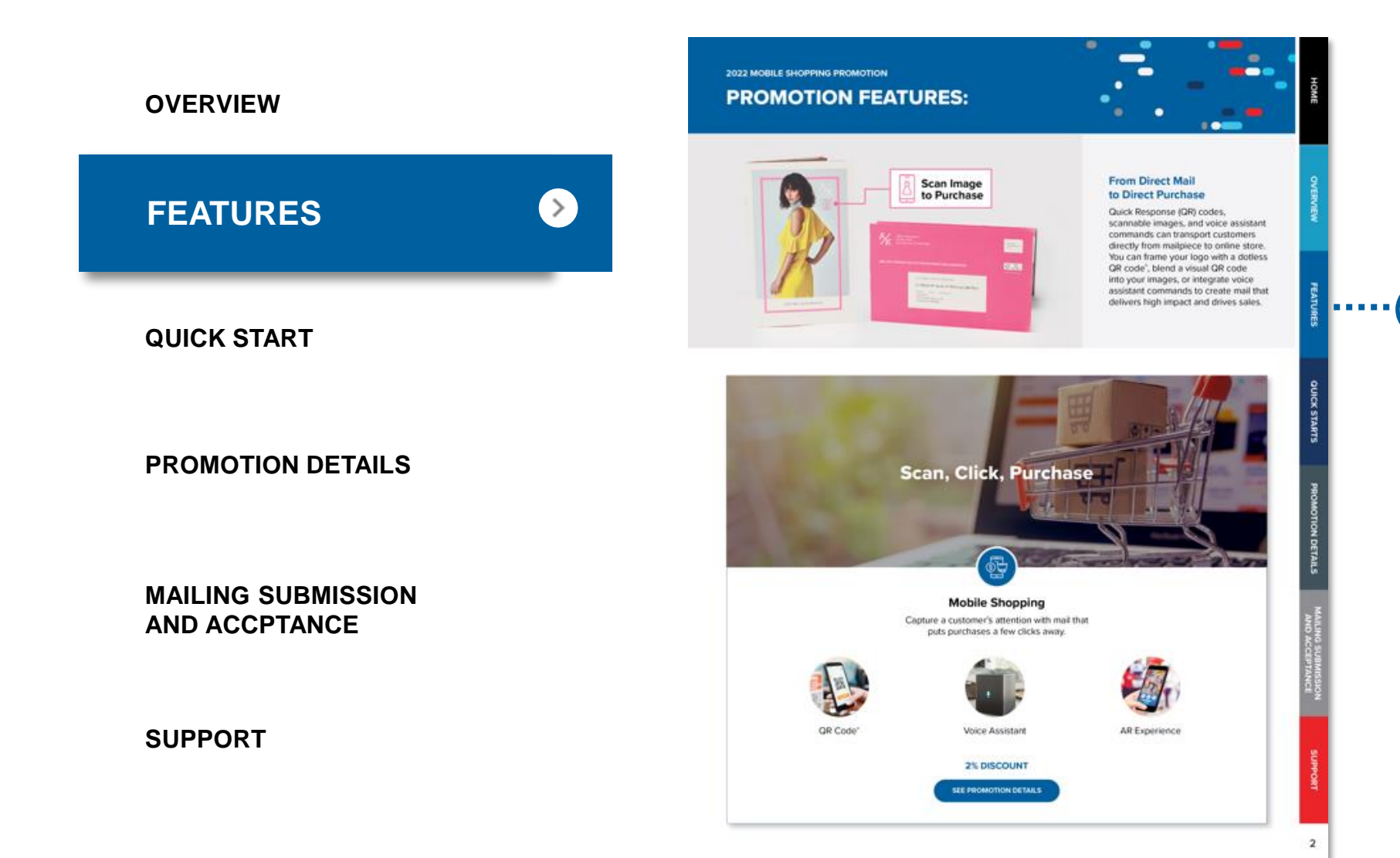

Understand which  $\left( \rightarrow \right)$ technologies and techniques are eligible and the benefit each delivers to you.

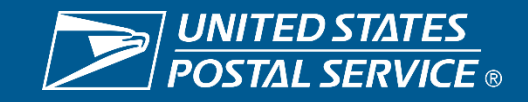

# IMPROVING CUSTOMER SERVICE

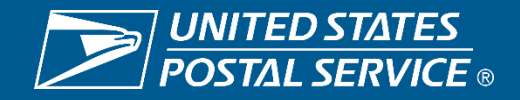

# 2022 CUSTOMER SERVICE WHAT'S NEW?

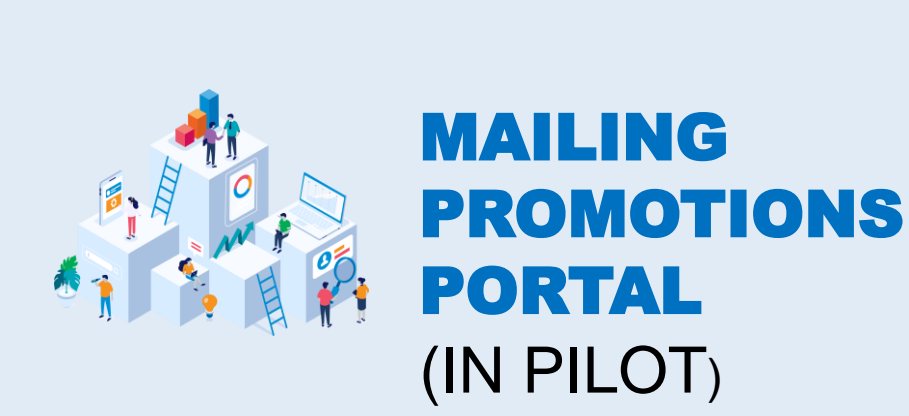

#### BENEFITS

- Streamlined process due to the Portal
- Seamless submission of mailpieces and questions to USPS through new Portal tools
- Improved response times to inquiries due to increased staffing
- Streamlined reporting for USPS & the Customer
	- USPS can monitor inquiries and time which gives insights into staffing needs
	- Customer can maintain their records on the Portal's dashboard, such as any submitted requests, correspondence, and current status

#### MAILING PROMOTIONS PORTAL DASHBOARD

#### **Mailing Promotions Portal**

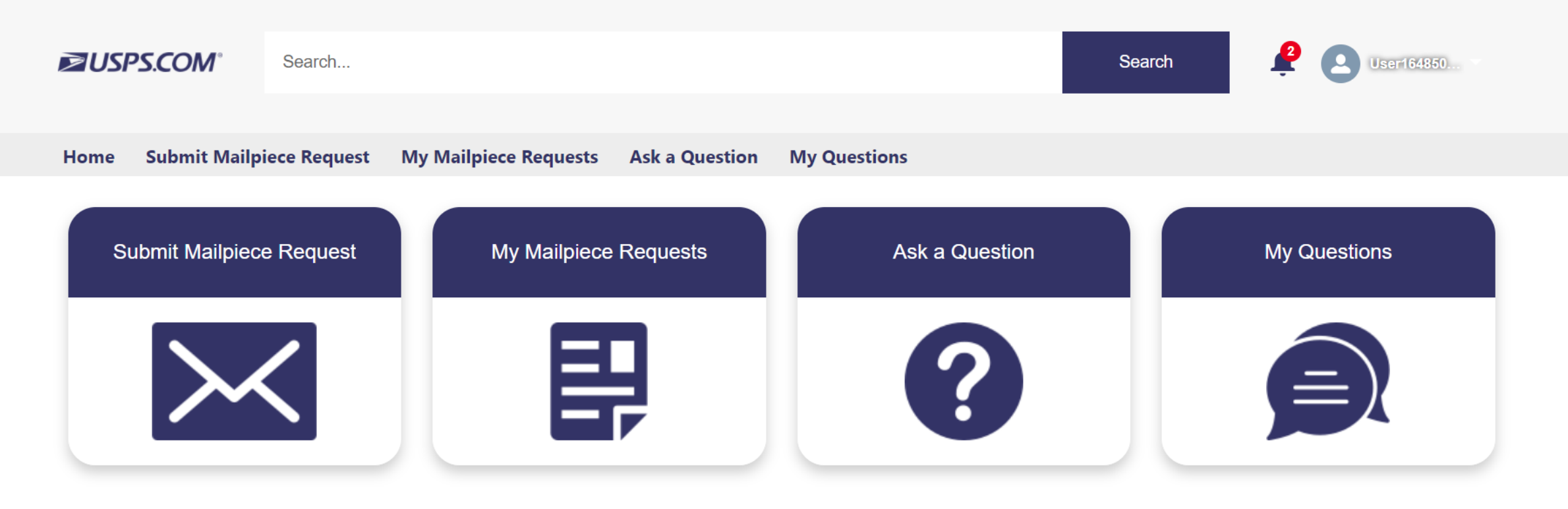

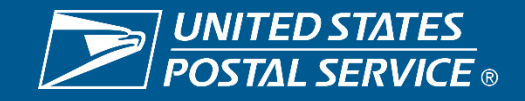

#### MAILING PROMOTIONS PORTAL TIMELINE

#### 3/28-4/01

- Invite small group of industry users to participate in pilot
- Onboard identified group of industry users

## 4/25-5/15

Outreach to onboard as many BSAs and BSA delegates

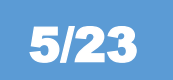

Launch Mailing Promotions Portal

## 4/05-4/06

- MTAC Meet & Greet demonstration
- Onboard any BSAs at MTAC

#### 5/15-5/21 | NPF

- Host workshop that demonstrates Mailing Promotion Portal
- Provide consultation table to onboard

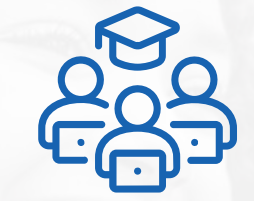

# EDUCATING NEXT GENERATION OF MARKETERS

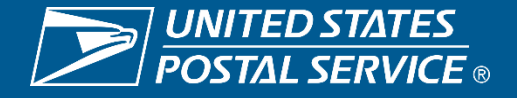

# **2022 DIRECT EFFECT WHAT'S NEW?**

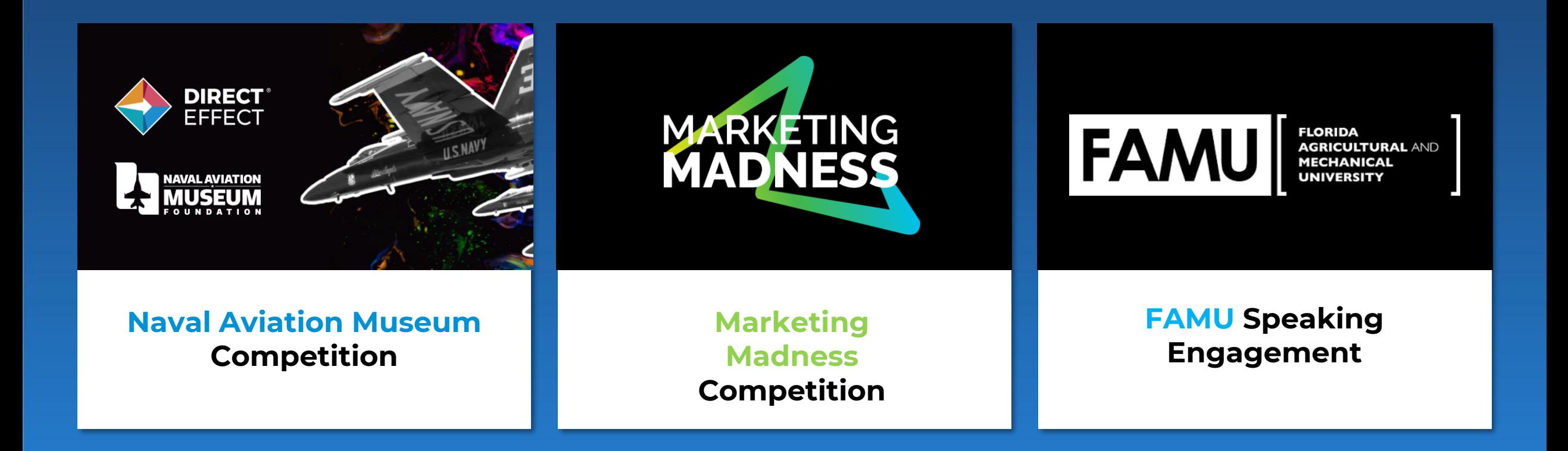

# Direct Mail

The direct mail piece includes a punch-out paper Blue Angel airplane, and drives the audience towards the foundation's website. There, visitors can join or donate, as well as submit a story and image for use on social media channels.

#### WINNER OF THE INNOVATION CHALLENGE:

#### WILKES UNIVERSITY

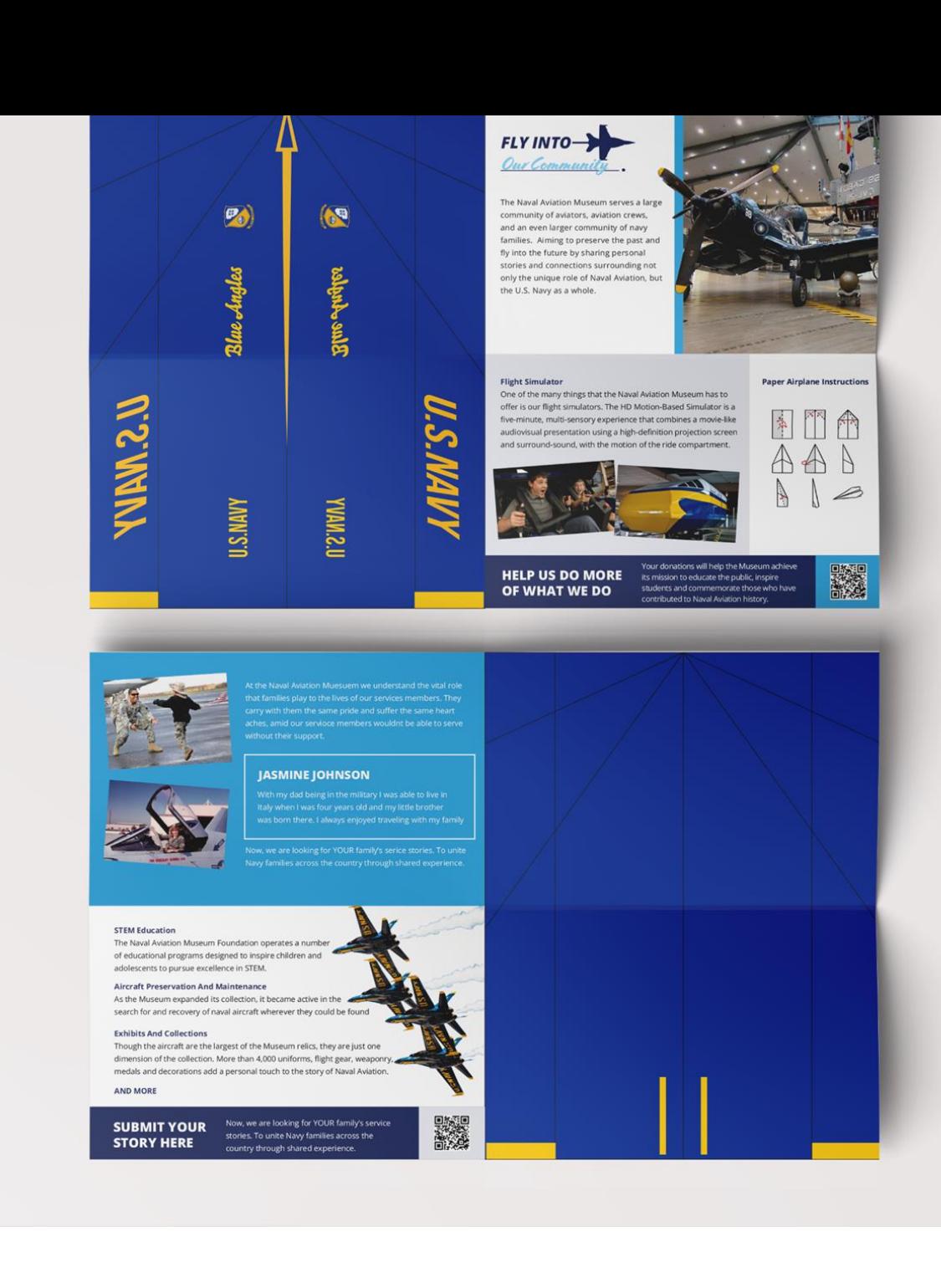

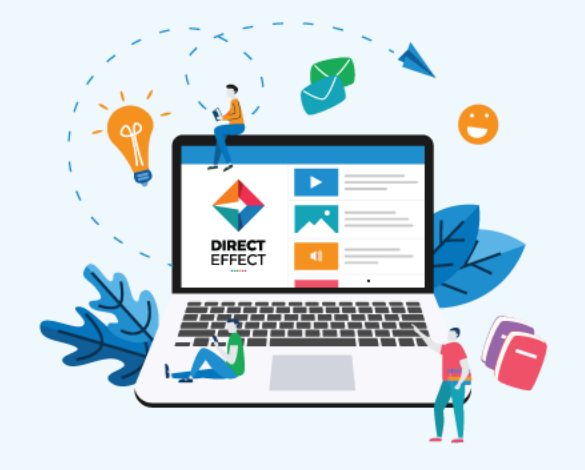

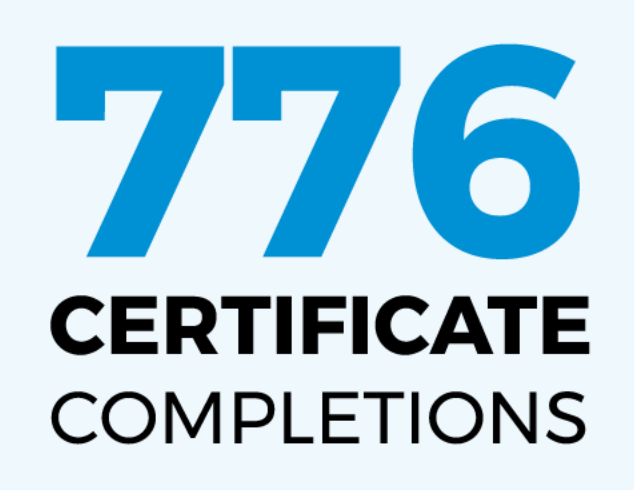

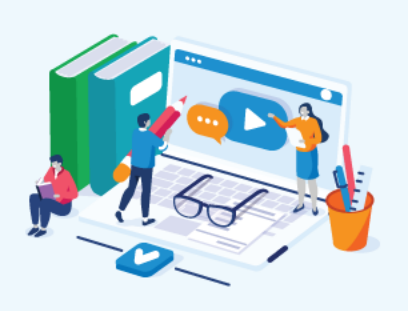

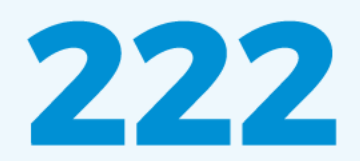

**FACULTY MEMBERS** 

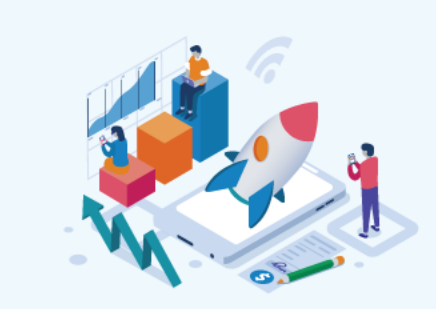

5.338

**STUDENTS** 

#### **141** Colleges & Universities

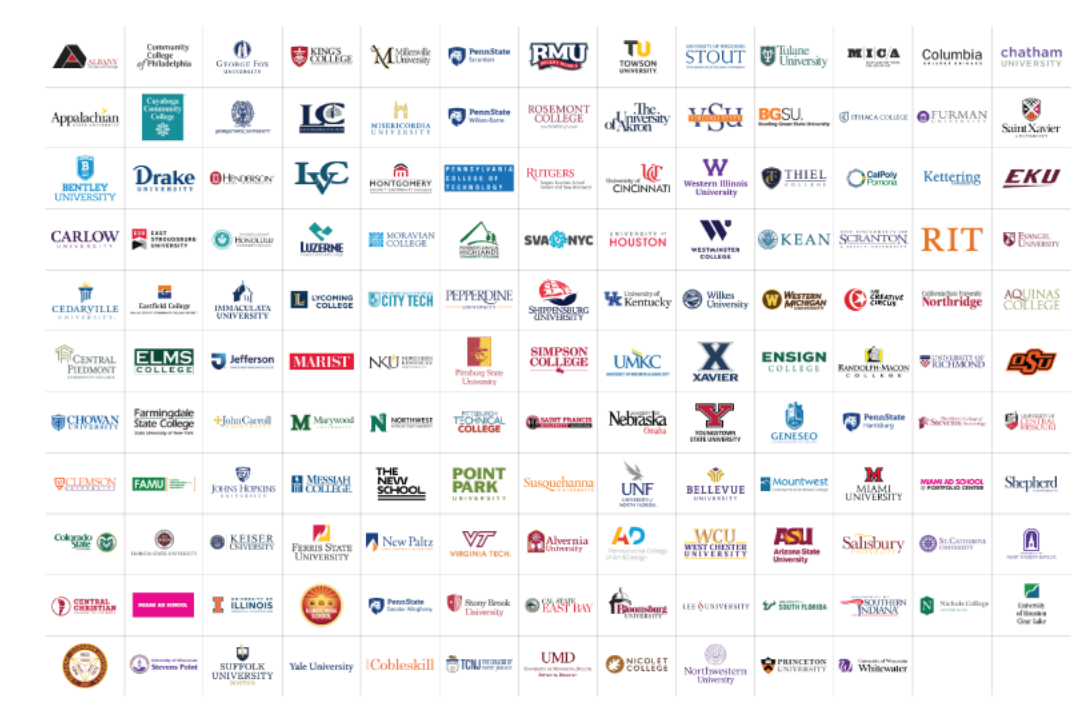

#### **INNOVATION CHALLENGES**

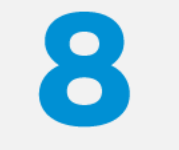

**IN-PERSON** 

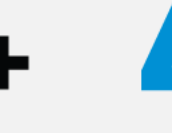

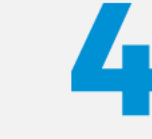

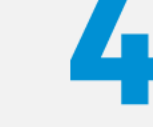

**VIRTUAL** 

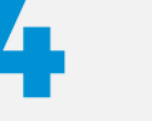

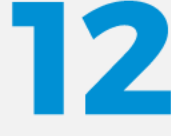

**TOTAL CHALLENGES** 

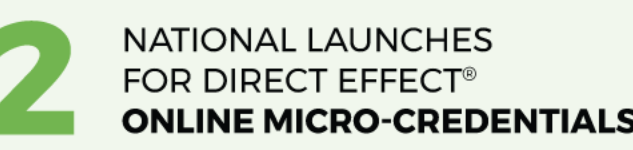

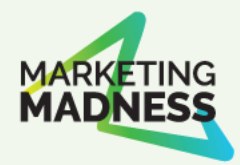

## **Garrett Hoyt, VP, Technology Applications**

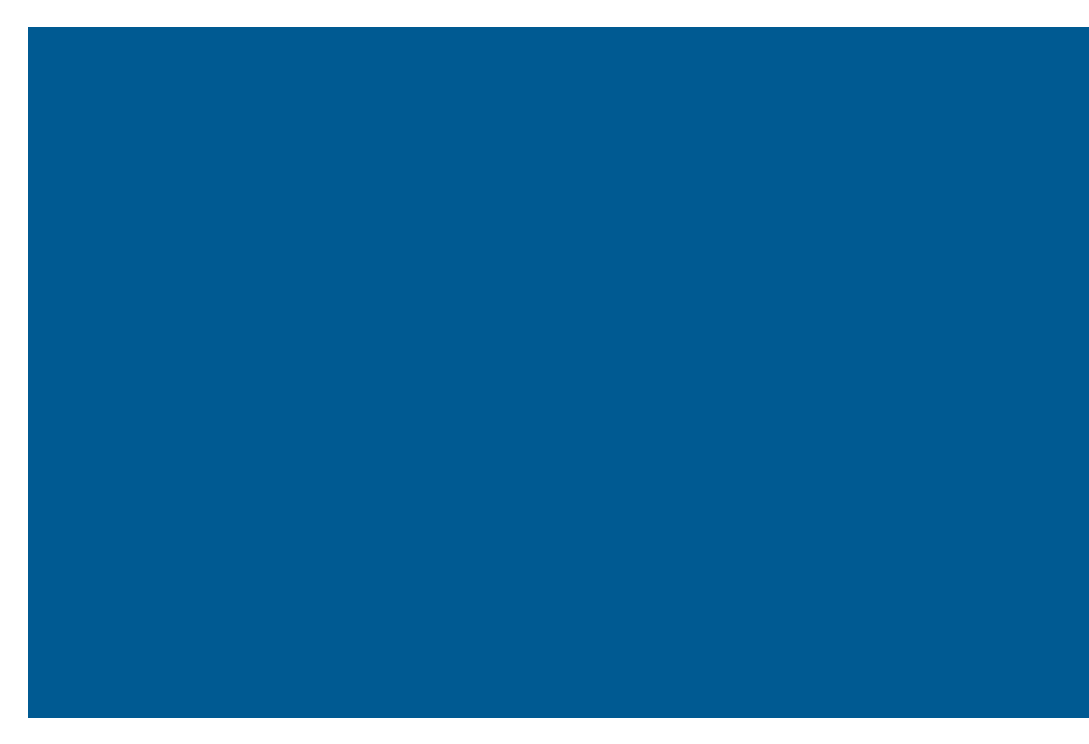

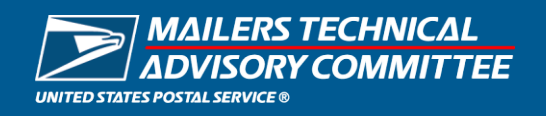

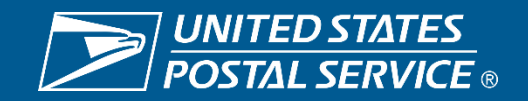

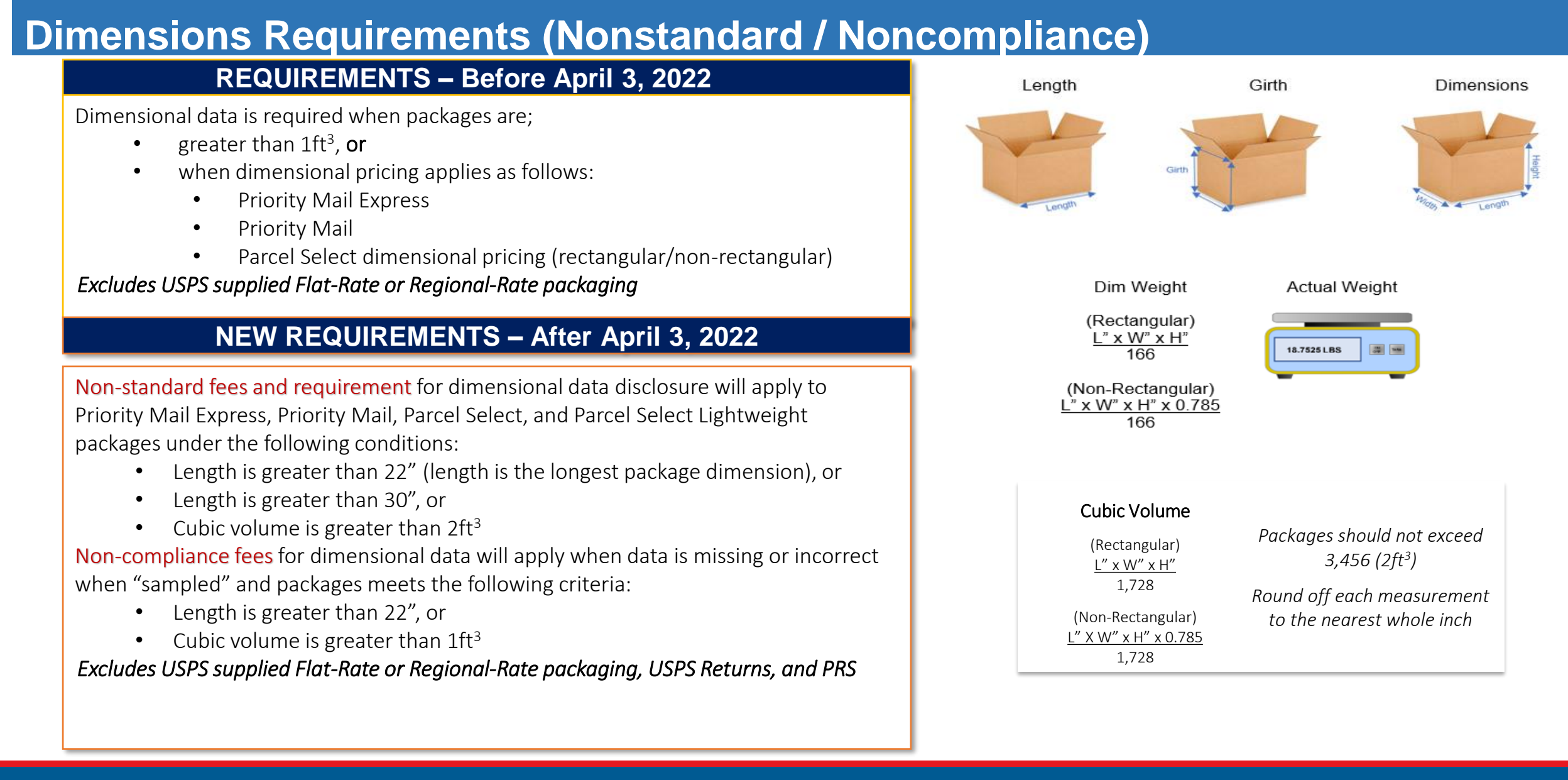

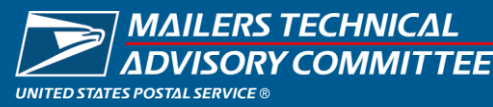

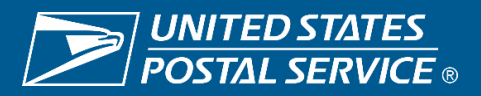

#### **Nonstandard Fees**

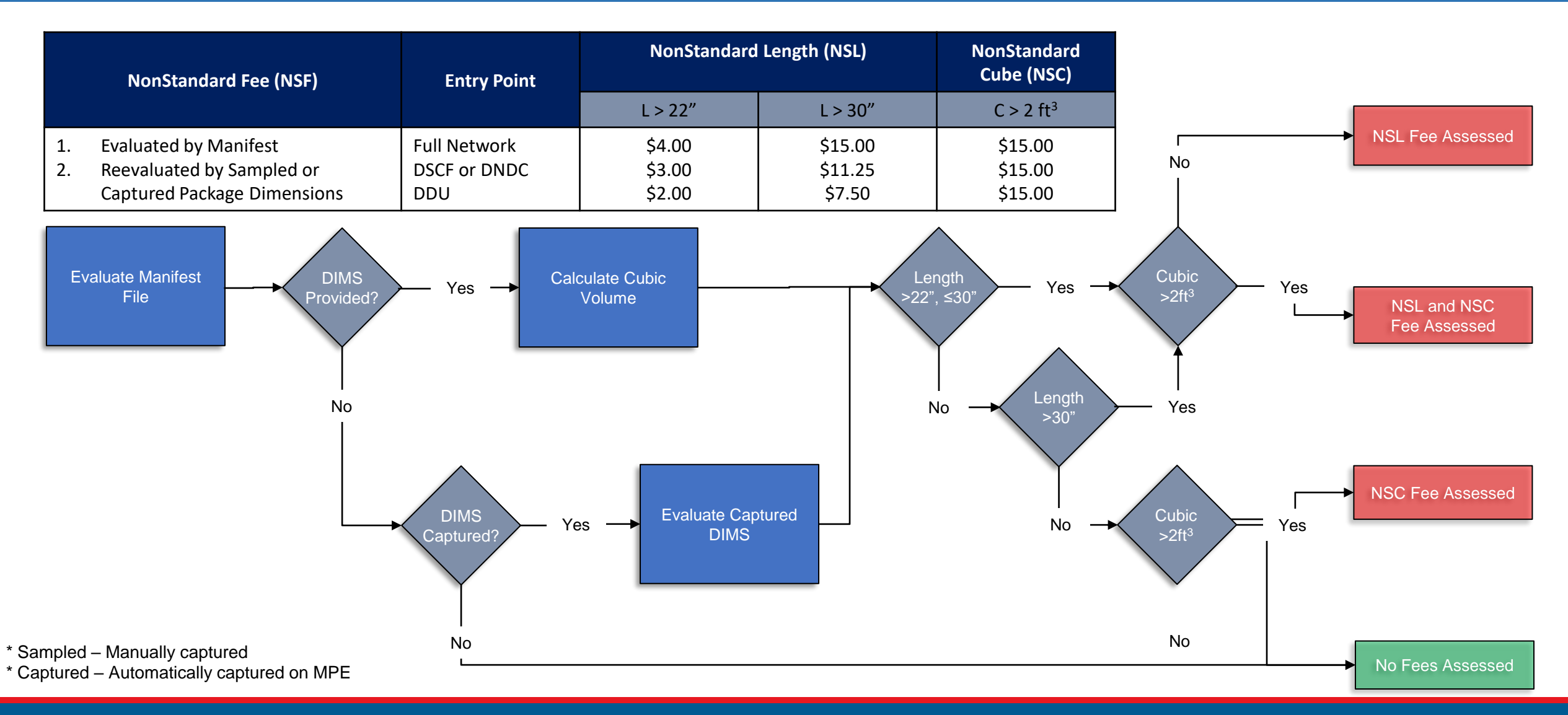

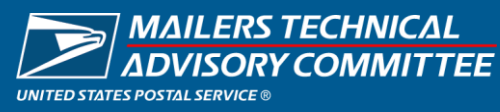

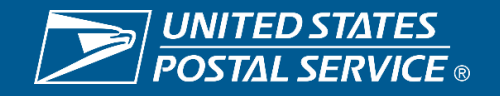

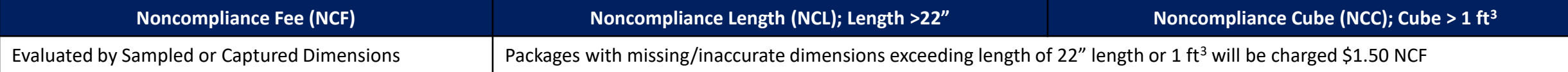

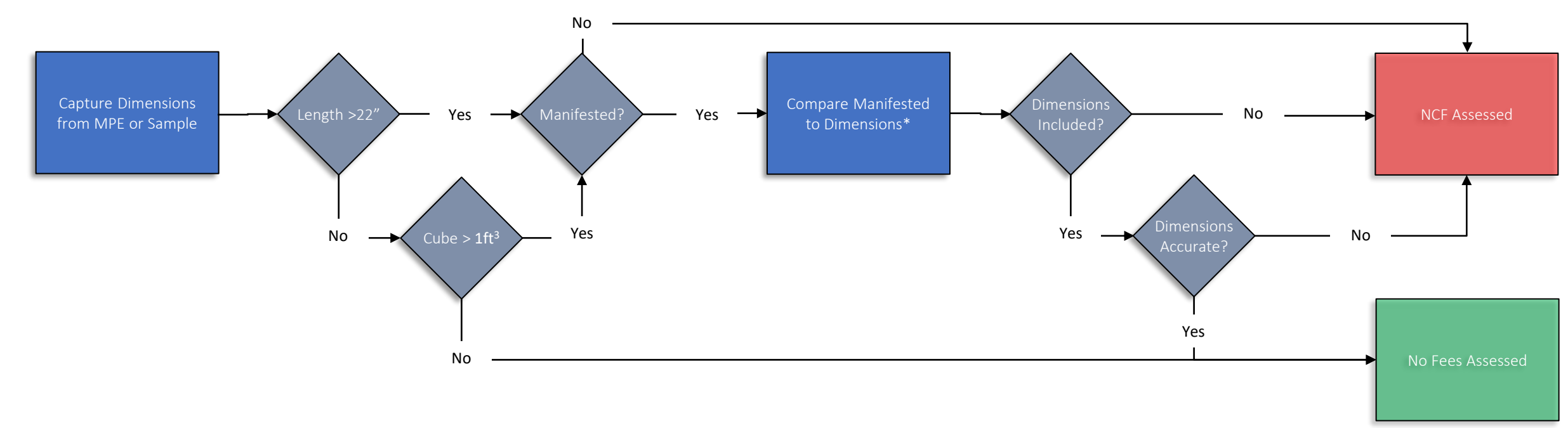

\* Sampled – Manually captured

\* Captured – Automatically captured on MPE

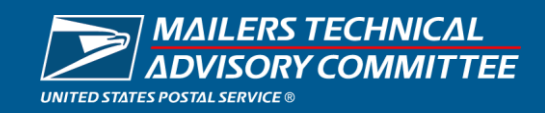

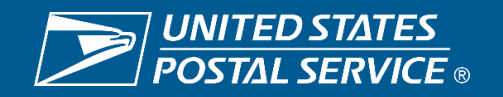

#### **Nonstandard and Noncompliance Data and Reporting**

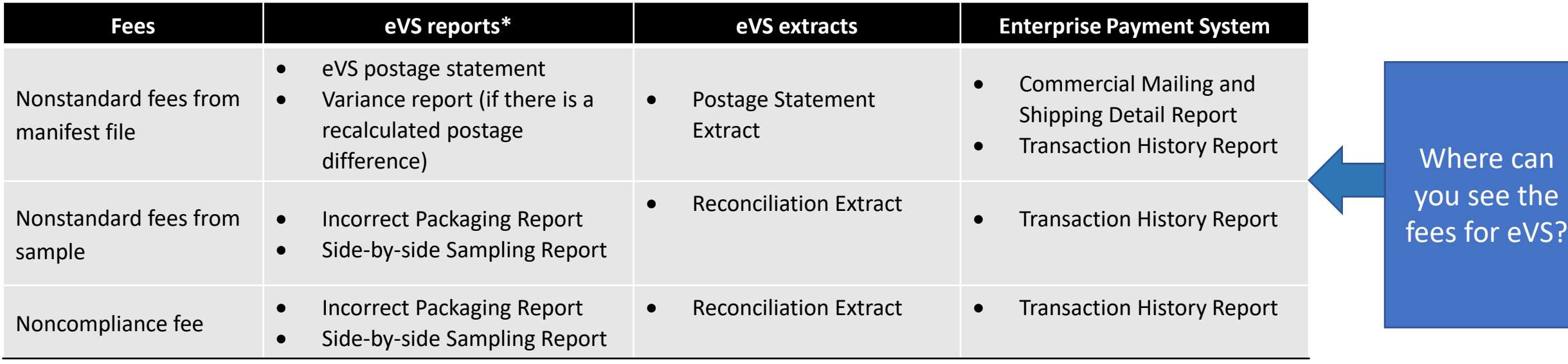

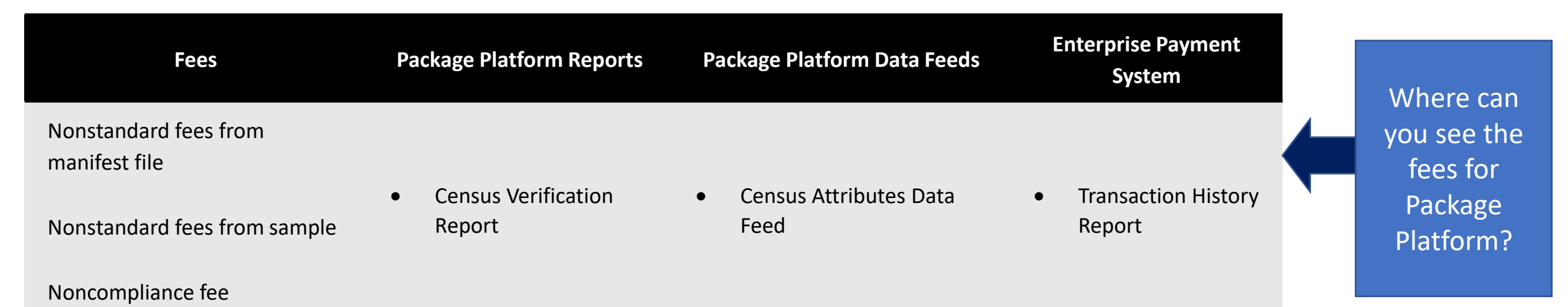

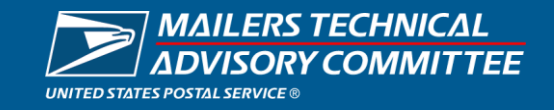

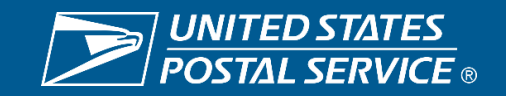

## Bulk Permit Balance Check

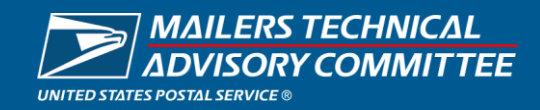

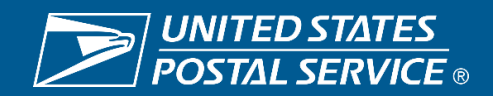

### **Customer Validation Tool Search**

For the MSP to perform the MSP Balance Check the MSP will need to login into the BCG and navigate to Manage Account. Selecting the Manage Profile option.

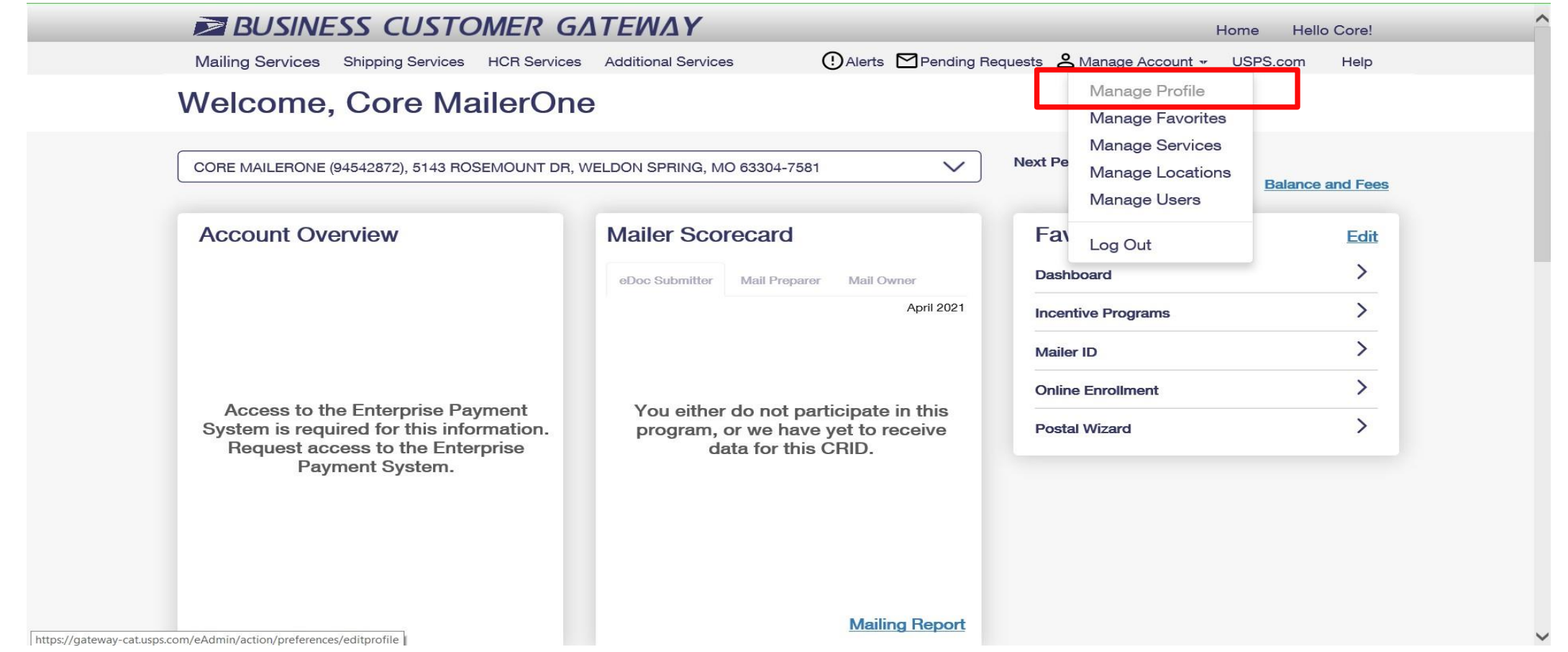

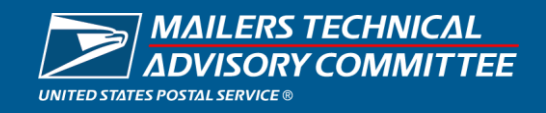

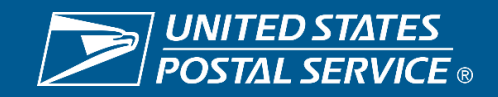

### **Customer Validation Tool Search**

In Manage Profile screen navigate to Mail Service Provider section and select the Customer Validation Tool

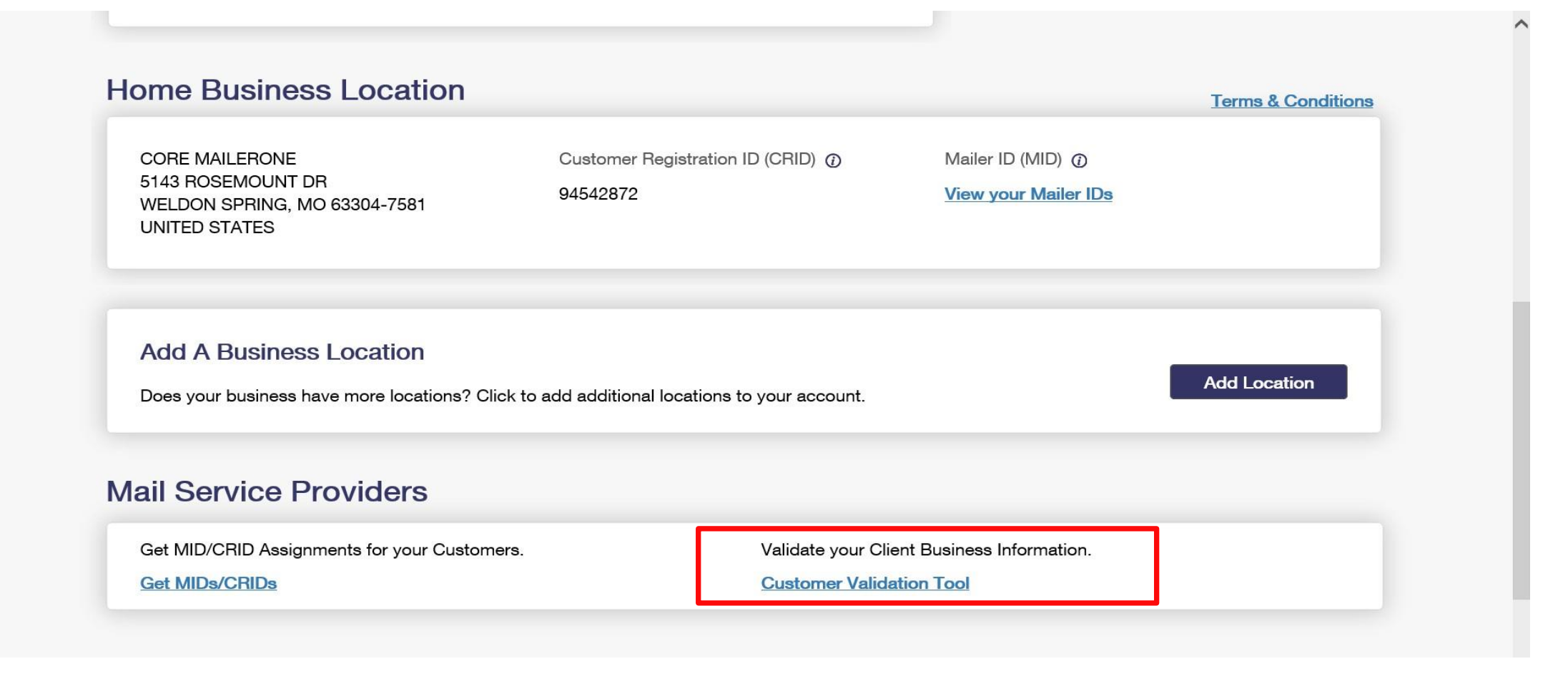

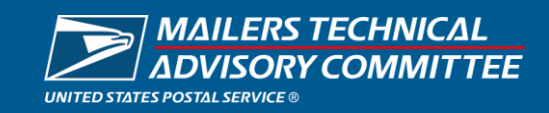

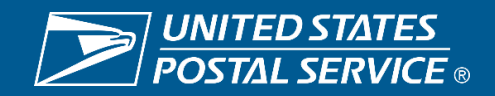

### **Customer Validation Tool Search**

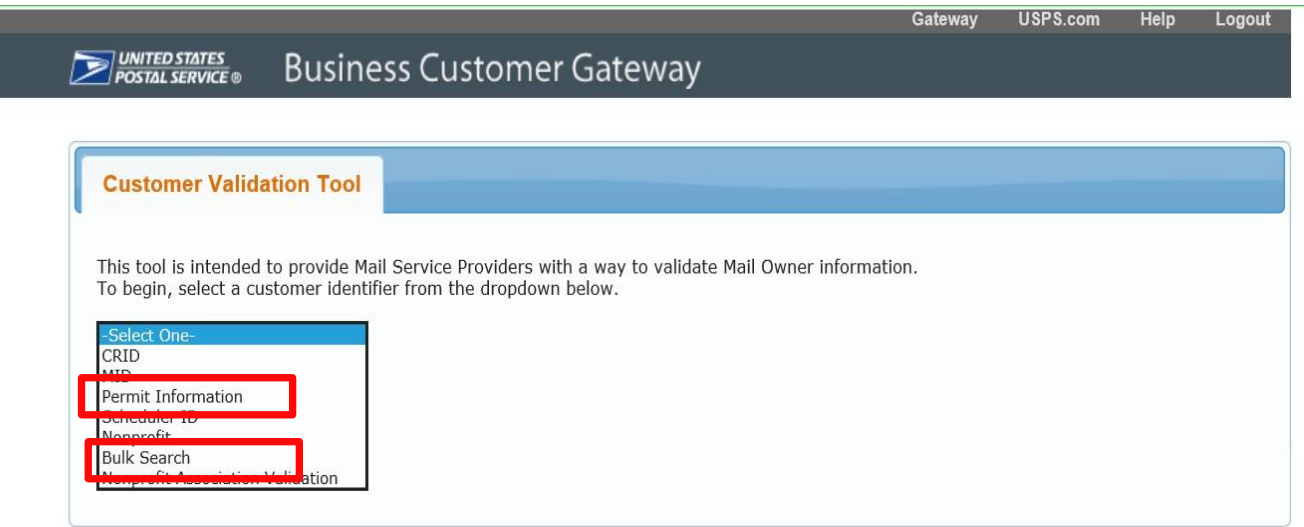

Within the Customer Validation Tool there are 2 ways to perform the balance check for EPS and Local Trust account information:

- Permit Information
- Bulk Search

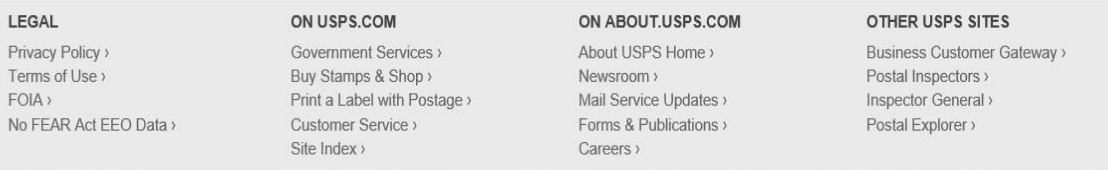

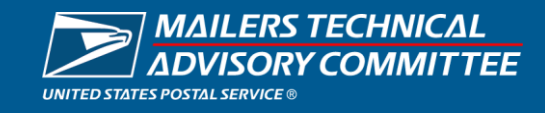

Priv Ter FO  $N<sub>0</sub>$ 

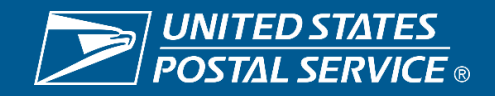

## **Customer Validation Tool – Permit Information Search**

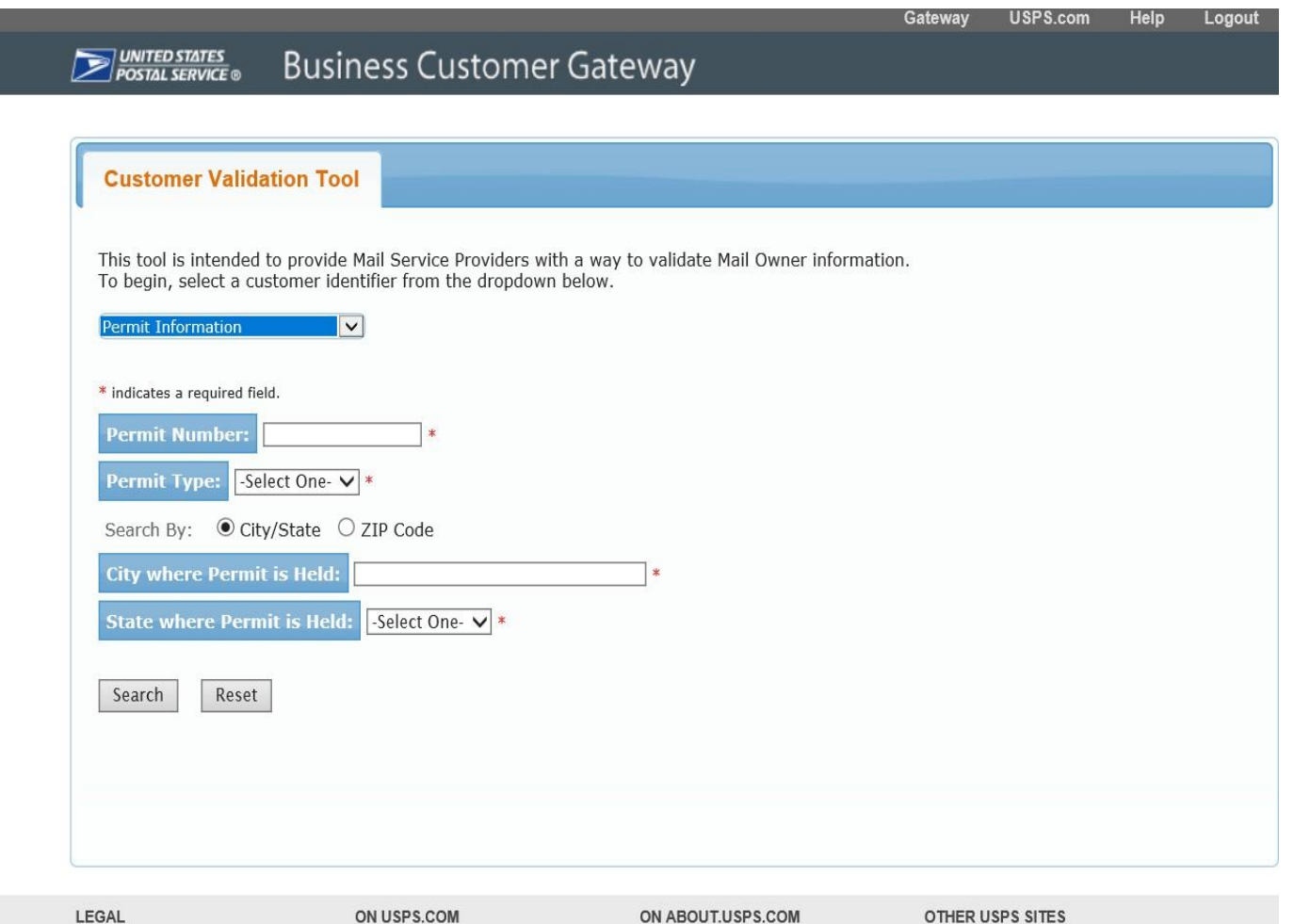

Performing the Permit Information Search

- Enter the Permit Number
- Select Permit Type
- Search by City/State or Zip Code
	- By City/State
		- o Enter the City
		- o Select the State
	- By Zip Code
		- o Enter the Zip Code
- Click the Search Button

 $FOIA$ No FEAR Act EEO Data:

Privacy Policy >

Terms of Use >

ON USPS.COM Government Services > Buy Stamps & Shop > Print a Label with Postage > **Customer Service** >

ON ABOUT.USPS.COM About USPS Home > Newsroom > Mail Service Updates > Forms & Publications

OTHER USPS SITES **Business Customer Gateway** Postal Inspectors > Inspector General Postal Explorer >

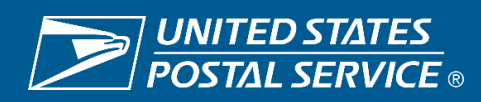

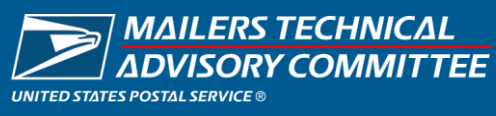

### **Customer Validation Tool – Permit Information Search**

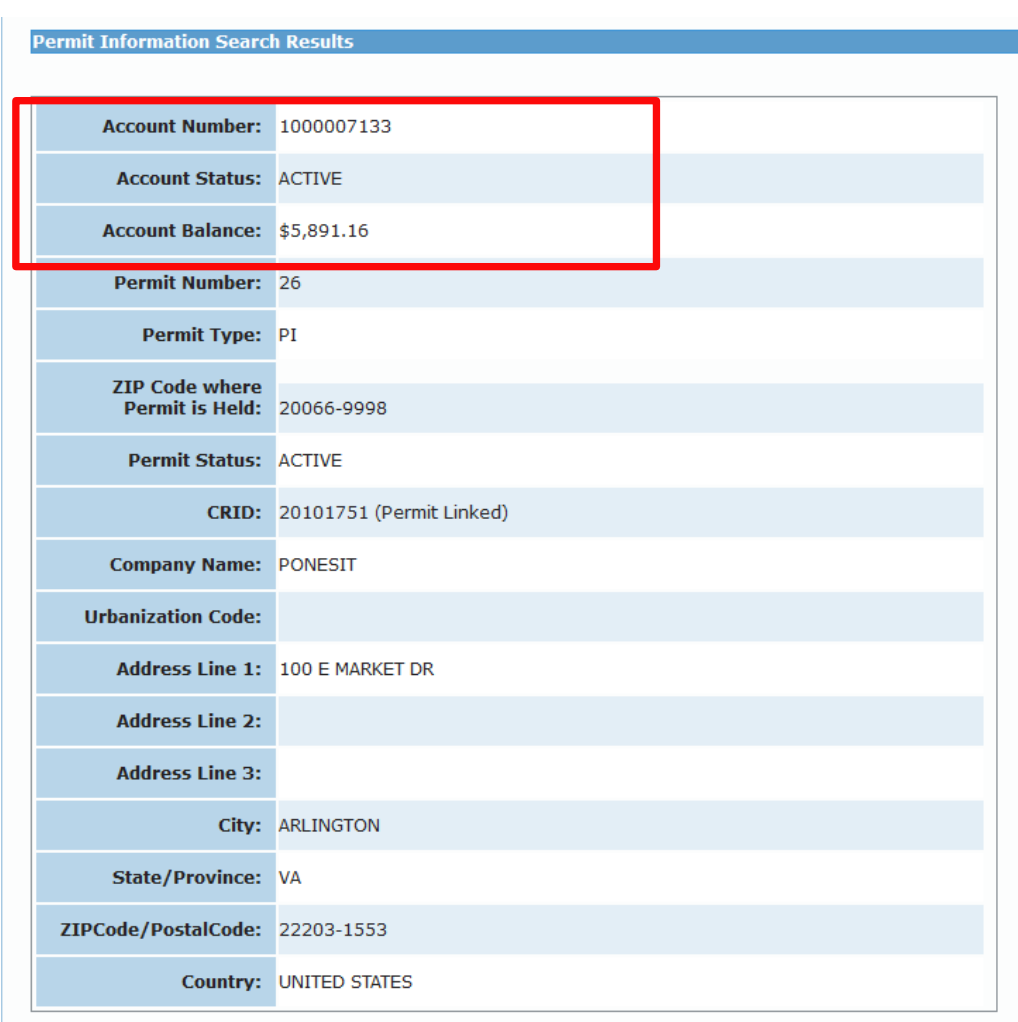

Permit Information Search Results come back it will include the Account Number, Account Status and Account Balance.

- Account Number
	- Displays the EPS Account number or Local Trust account number
		- EPS Account number will be 10 digits long
- Account Status
	- Display for EPS Accounts Active, Inactive, Suspend, Pending, Pending\_Closure
	- Local Trust will be blank
- Account Balance
	- If EPS account is a trust, then the balance will display.
	- If it is an ACH Debit account, then the word "Debit" will display
	- If EPS account is in Pending status, it will display N/A for Account Balance
- **Example 1** Disclaimer on the Search Results that the Account balance and Account Status is only a point in time and does not consider any postage statements currently in UPD status.
- **E** If Permit Holder hasn't granted the MSP permission, then the Account Number, Accounts Balance or Account Status won't appear but a message to work with the Permit Holder.

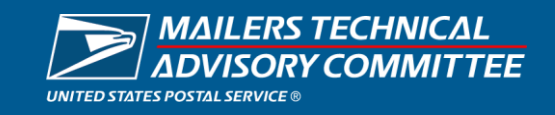

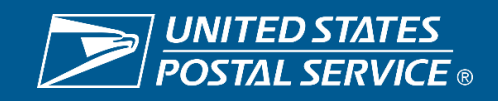

## **Customer Validation Tool – Bulk Search**

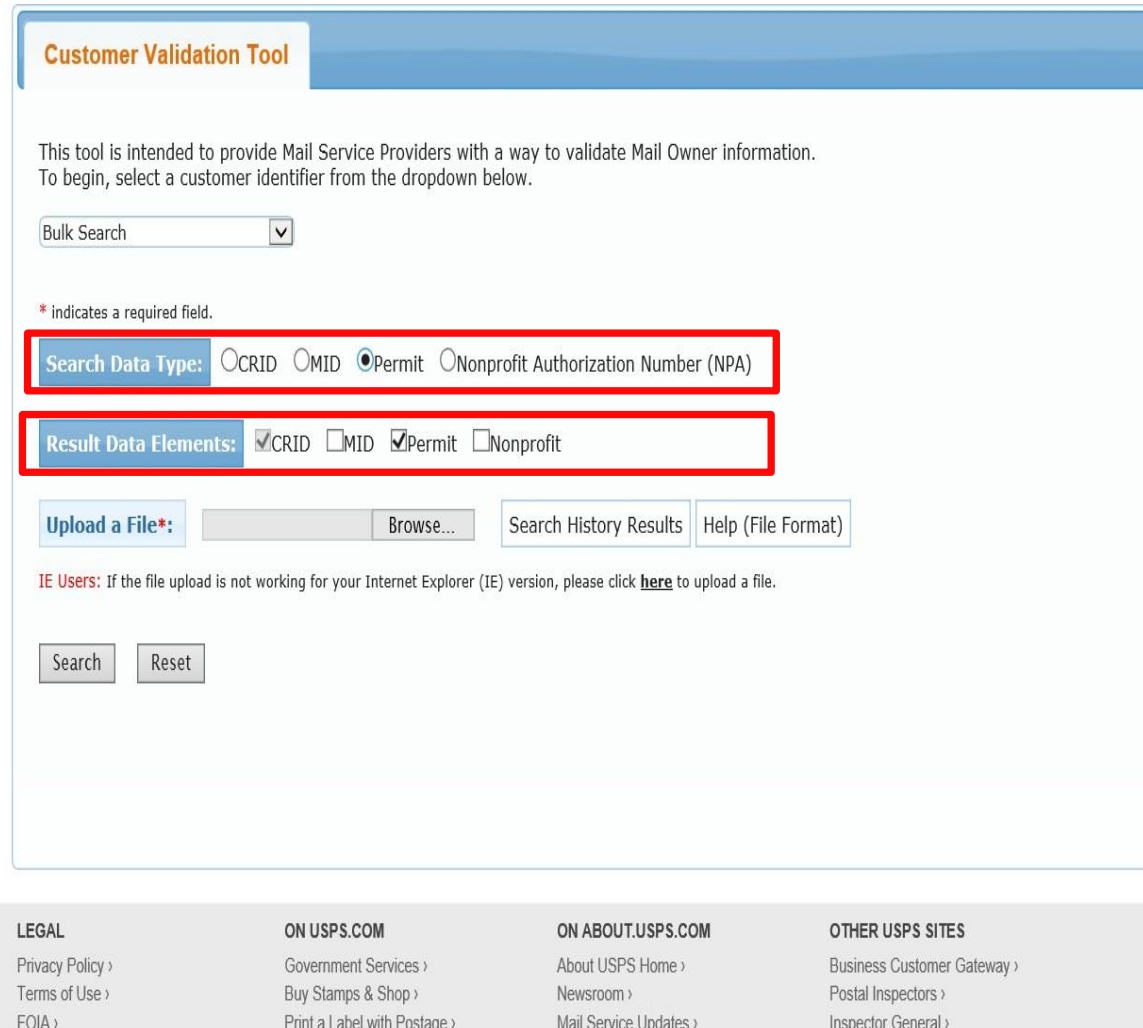

Forms & Publications a

Postal Explorer

Performing the Bulk Search will allow you to search multiple permits at the same time.

- Search Data Type needs to be Permit. If anything, else is selected the Balance information won't be returned
- Results Data Elements ensure Permit is selected.
- Upload a File Browse for the Pipe Delimited file you want to use
- Search Click button to begin the search
- Search History Results Display your Search History, displays less than 25 files within the last 7 days
- Help (File Format) Discuss format and process to create a Pipe Delimited text/flat file using Notepad and MS Excel

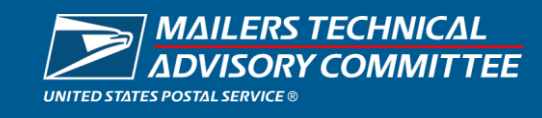

**Customer Service** >

No FEAR Act EEO Data >

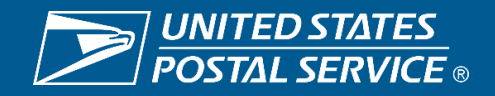

## **Customer Validation Tool – Bulk Search**

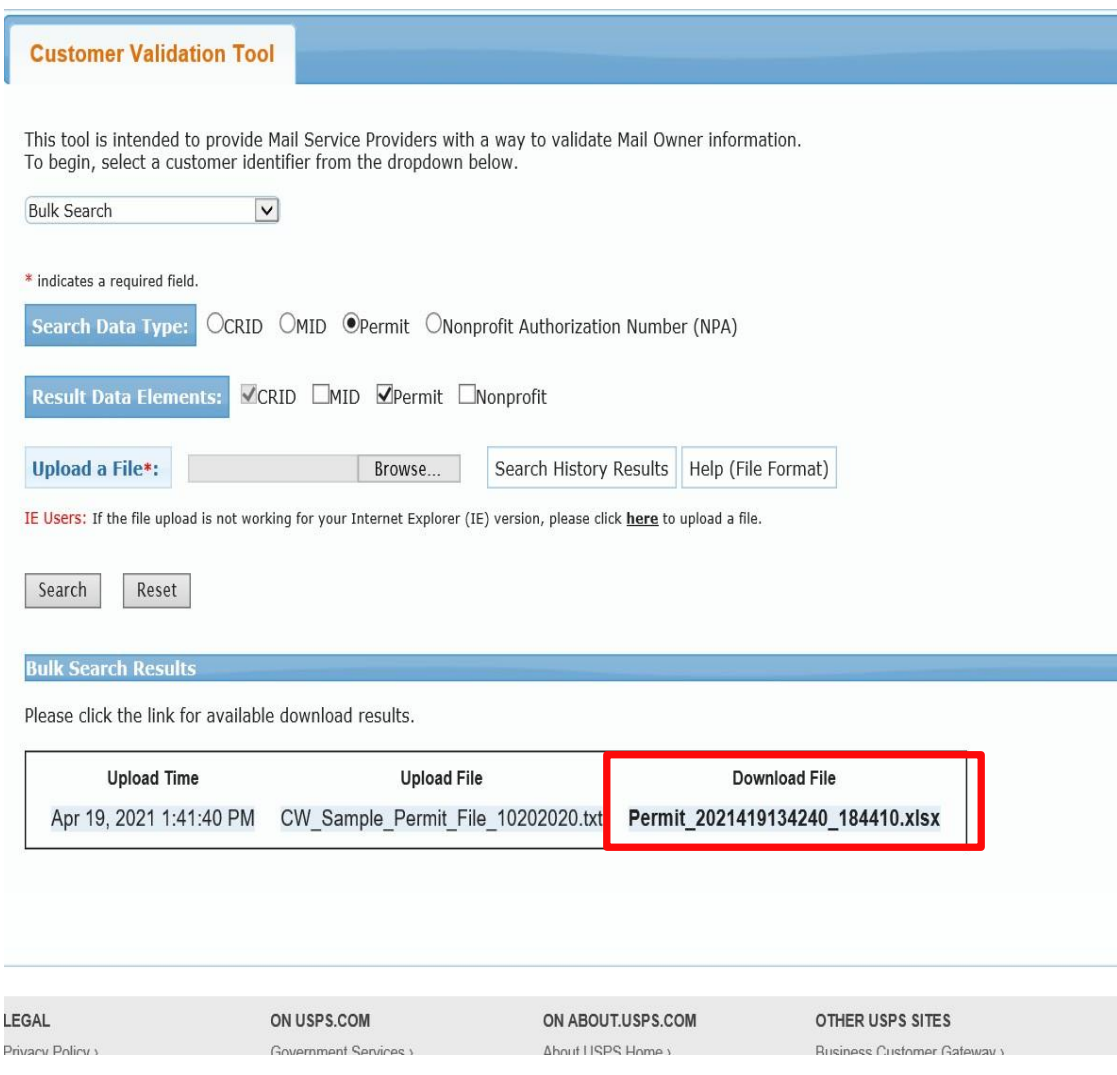

Once the Bulk Search Results are ready it will display the in the Bulk Search Results section. There will downloadable file with the results. The results will include:

- Account Number
	- **Displays the EPS Account number or Local Trust account** number
- Account Status
	- Display for EPS Accounts Active, Inactive, Suspend, Pending, Pending Closure
	- **Local Trust will be blank**
- Account Balance
	- If EPS account is a trust, then the balance will display.
	- If it is an ACH Debit account, then the word "Debit" will display
	- If EPS account is in Pending status, it will display N/A for Account Balance
- Disclaimer on the Search Results that the Account balance and Account Status is only a point in time and does not consider any postage statements currently in UPD status.
- If Permit Holder hasn't granted the MSP permission, then the Account Number, Accounts Balance or Account Status won't appear but a message to work with the Permit Holder.

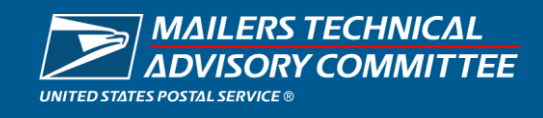

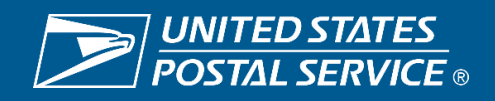

## Structure Change Process

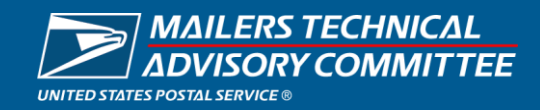

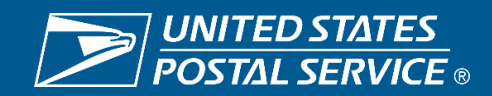

- **Concept:** Increase industry engagement to **support technical specifications** for structural software changes with the goal of fostering collaboration for implementation approach, improving communication and providing regular updates including FAQs.
- **Approach:** Launch Early Vetting Group Postal Early Exchange Committee (PEEC) which includes a cross-functional industry group that has representatives for mail.dat, mail.xml, SSF, transportation, different shapes, entry discounts
- **Current state:** 
	- Various cross-functional industry group members have been identified
	- NDAs in progress
	- Meetings will be held bi-weekly
	- Once initial implementation approach finalized, and available to share externally information will be shared with a larger group

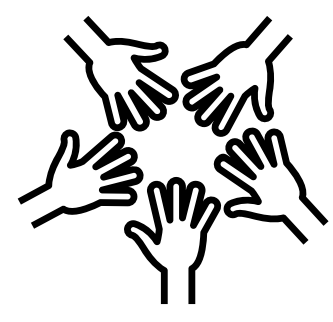

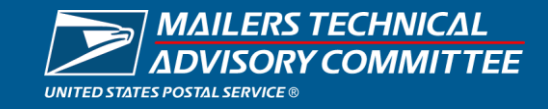

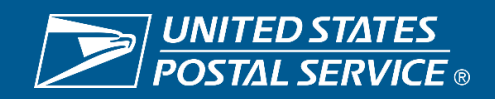

## Next Steps

- Meet bi-weekly
- Obtain feedback, update as needed and share with subsequent groups
- Finalize Release Overview and post on PostalPro
- Create FAQs based on Industry feedback

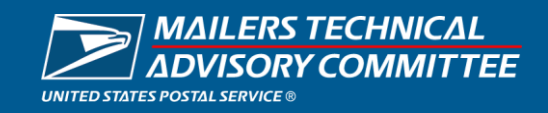

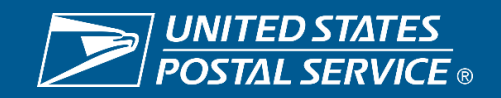